# Microsoft Teams

What it is and how does it work?
What will I be able to use it for?
How do I get help if I need it?

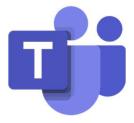

#### What is it?

MSTeams is an online classroom that can be used by teachers to share resources and set assignments.

Students can access files from home and upload work for teachers to assess.

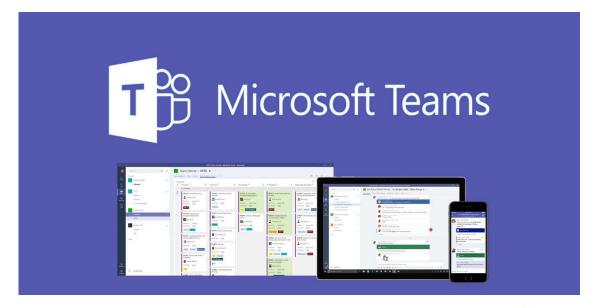

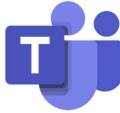

#### How does it work?

- You can log in via the school website or https://teams.microsoft.com/
- To login you will use your school login, e.g. smitj001.308
- Followed by
   @enfieldcs.enfield.sch.uk
- The first time you login, your password will be Password123

# For example: smitj001.308@enfieldcs.enfield.sch.uk

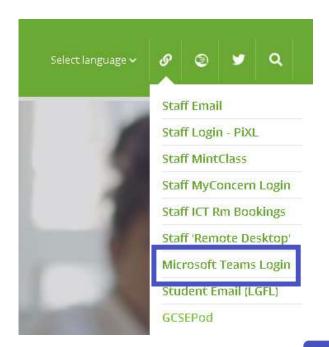

# Logging in

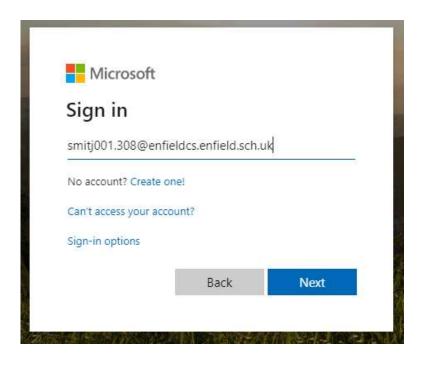

#### **Enter password**

Password

Forgot my password

Sign in

#### Update your password

You need to update your password because this is the first time you are signing in, or because your password has expired.

Current password

New password

Confirm password

Sign in

Your
password
should not
include your
username,
first name or
surname. If it
is not
complex
enough you
will be asked
to create
another one.

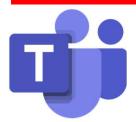

You will also have a TEAM for each of your subjects.

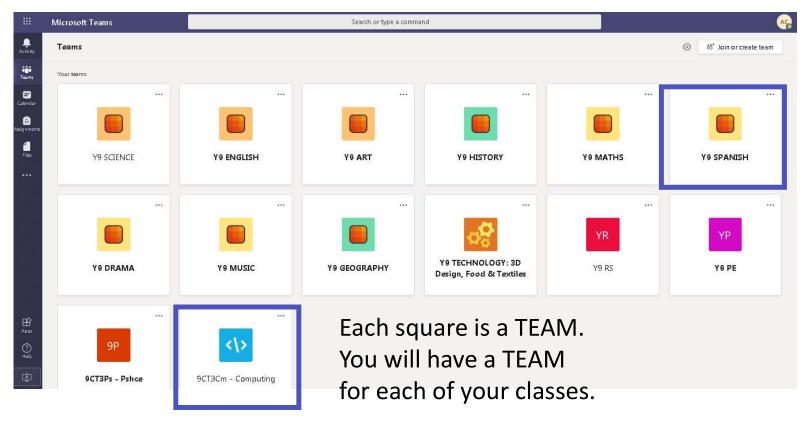

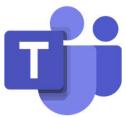

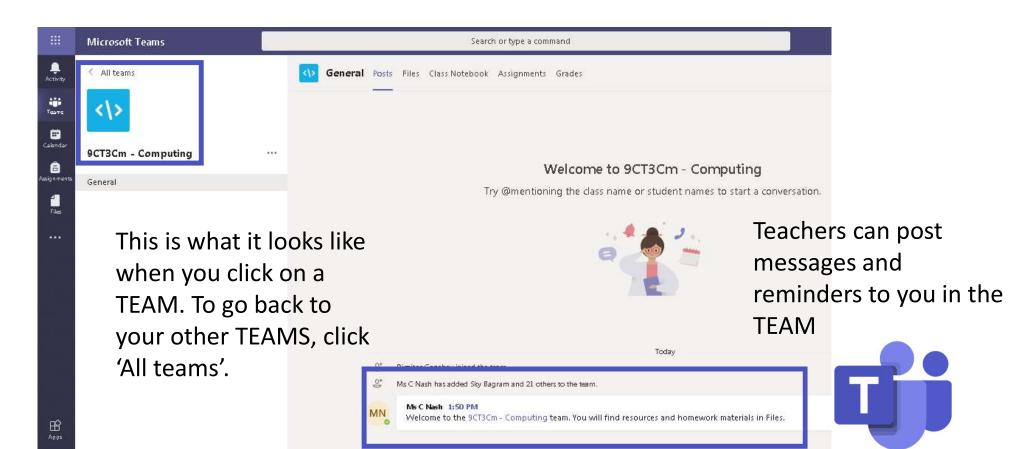

If you click on 'Files' you will be able to look at and download class resources.

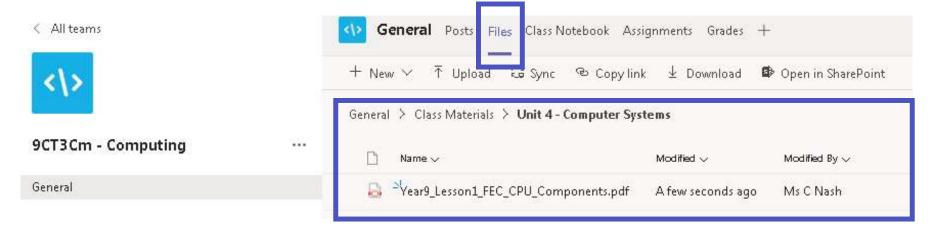

Teachers will use folders to organise files which you can find using the breadcrumb. You can open or download files from here.

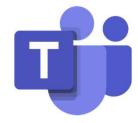

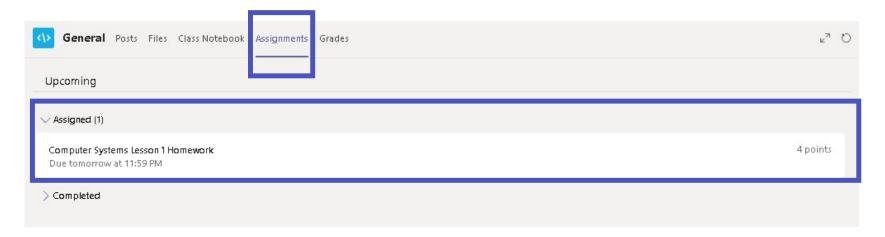

If you click on 'Assignment' you will see all of the assignments set for you by your teachers.

This is an example of a quiz that has been set as homework. The due date is under the name of the assignment.

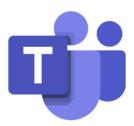

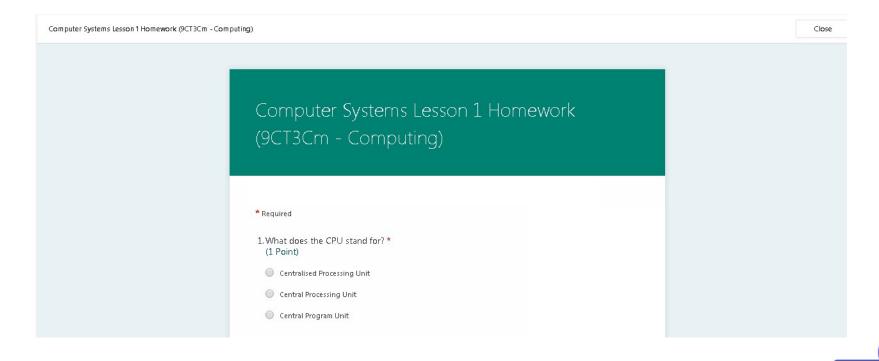

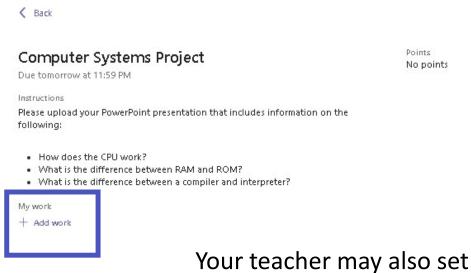

Your teacher may also set you a task to complete.
You can add work by clicking on 'Add work'

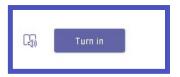

Click 'Turn in' to send work to your teacher or to confirm that it is complete.

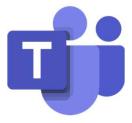

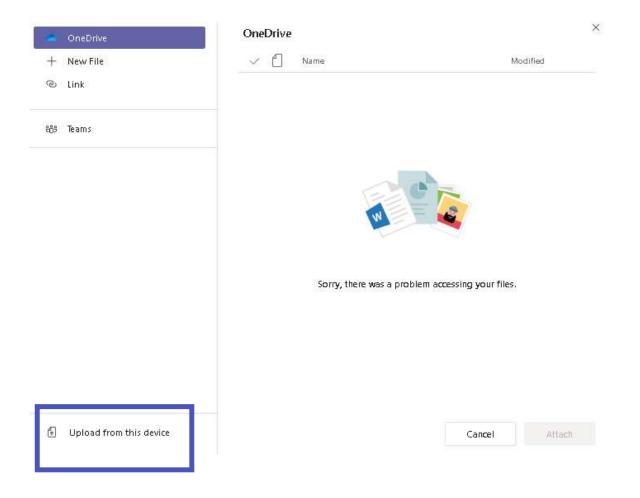

You can upload work from your computer, from your OneDrive online storage or create a NewFile.

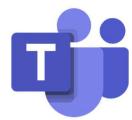

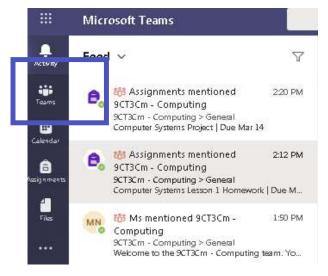

Your 'Feed' will also list notifications for all of your TEAMS. If you click on one it will open the corresponding TEAM.

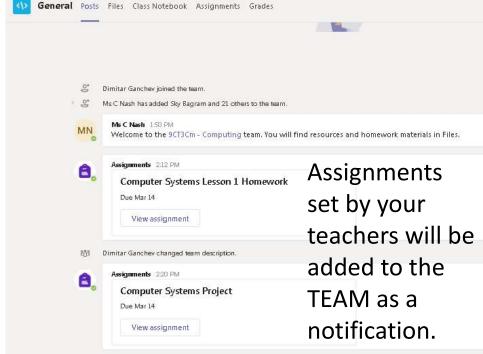

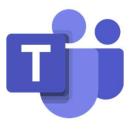

## How do I get help if I need it?

- Your Computing teacher will give you some time this week to get familiar with MSTeams.
- If you forget your password, tell your teacher or the ICT Technican who will be able to help you get a new one.
- For technical help while at home, email teams@enfieldcs.enfield.sch.uk

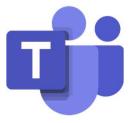